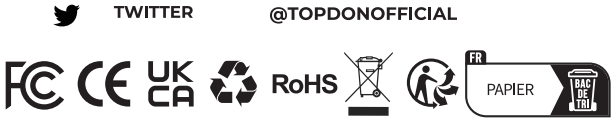

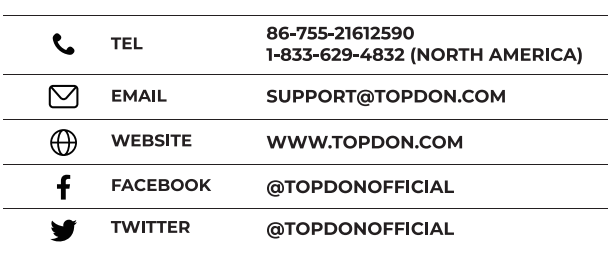

**For Services and Support** 

**Quick Start Guide**

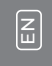

**Guide de démarrage rapide**

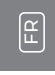

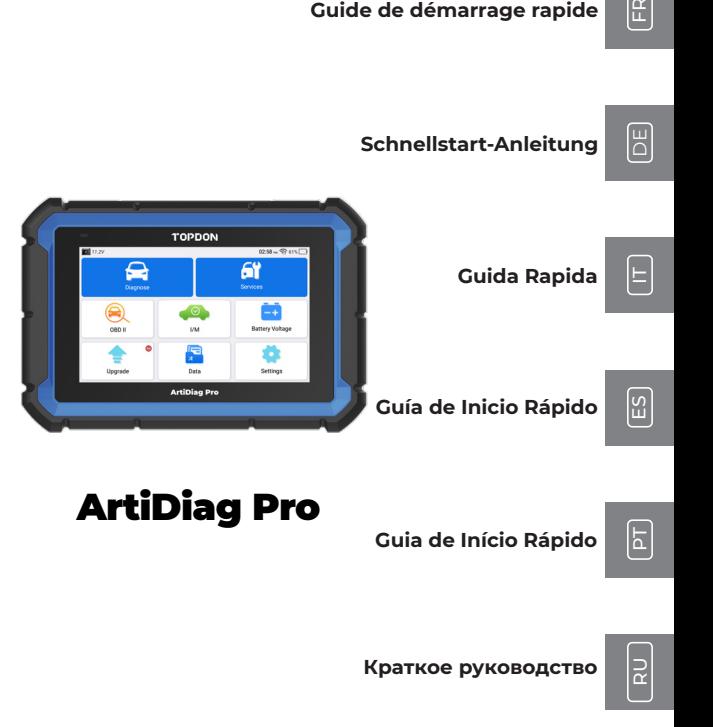

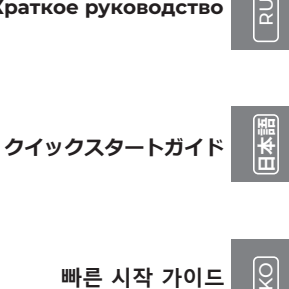

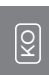

**빠른 시작 가이드**

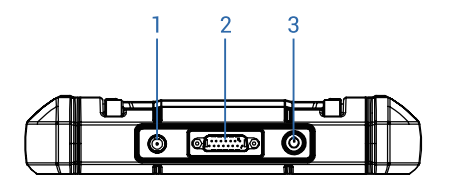

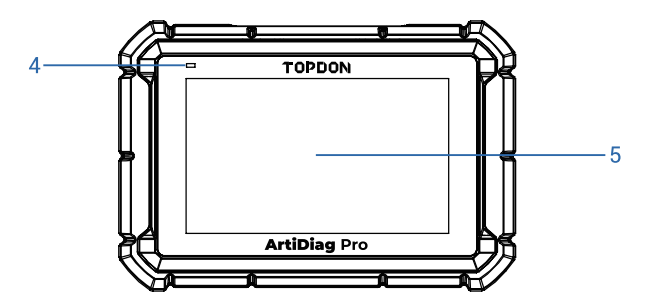

- 1. 5V Charging Port (to charge the device)
- 2. DB-15 Diagnostic Connector (to connect to the diagnostic cable)
- 3. Power/Screen Lock Button
- 4. Charging LED
- 5. 7 inch Touch Screen

### Charging the Device

There are two ways to charge:

- Via Charging Cable: Connect the device to the included power adaptor via the 5V charging port.
- Via Diagnostic Cable: Connect the device to the vehicle's DLC port via the included diagnostic cable and the appropriate adaptor.

**Note:** To avoid the vehicle battery draining out, it recommends keeping the engine running when charging via the vehicle's DLC port.

## Getting Started

Hold the power button for 5 seconds to turn the device on. You will need to make some system settings prior to using the device.

**Note:** We strongly recommend upgrading the software to the latest version for a better experience.

Follow the steps below to proceed.

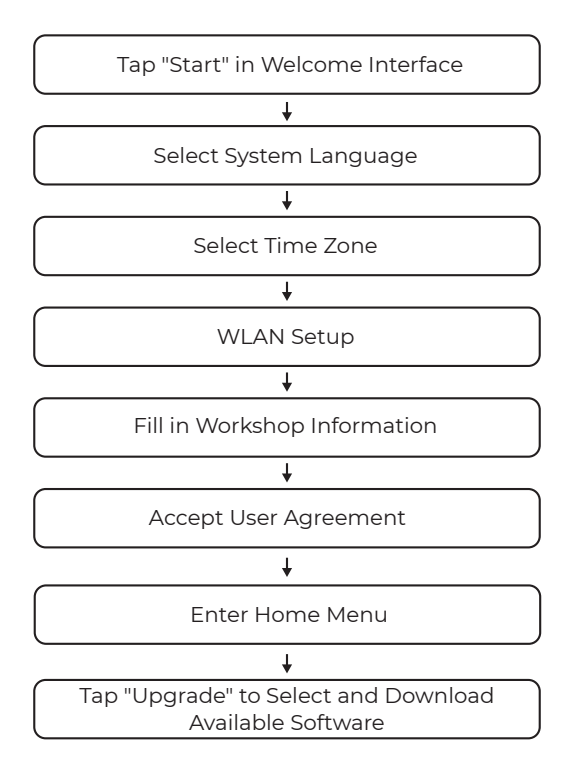

## Preparation

- Turn the ignition off.
- Locate the vehicle's DLC port.

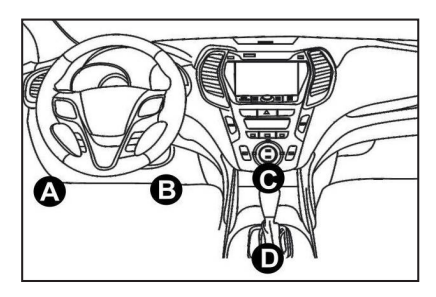

- TOPDON ArtiDiag Pro ONLY works with the 12V passenger cars and light trucks.
- Connect one end of the diagnostic cable to the DB-15 port on the ArtiDiag Pro and tighten the screws.
- Select the adaptor (OBD 16-PIN / BENZ-38-PIN / BMW20-PIN) for the vehicle's DLC connector. Connect the adaptor to the diagnostic cable and tighten the screws.
- Plug the adaptor to vehicle's DLC connector.
- Switch the ignition key to the ON position.

## Start Diagnostics

Both the Automatic Smart (AutoVIN) Diagnosis and Manual Diagnosis are available.

The system will automatically start the diagnostic procedure if you set the "Automatic detection on connect" to be "ON" in "Settings".

**Note:** Not all cars support the AutoVIN function due to auto manufacturers' settings.

Follow the steps below to proceed.

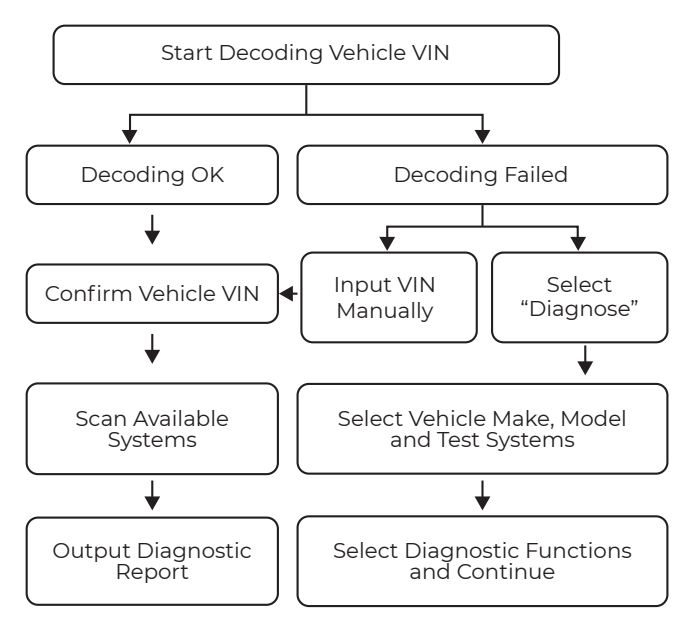

**Note:** The diagnostic menu may vary by the vehicle's make, model, and year.

**IMPORTANT:** Read the instruction carefully and use the unit properly before operating. Failure to do so may cause damage and/or personal injury, which will void the product warranty.

**Note:** This Quick Start Guide is subject to change without written notice.

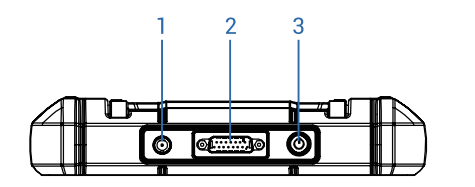

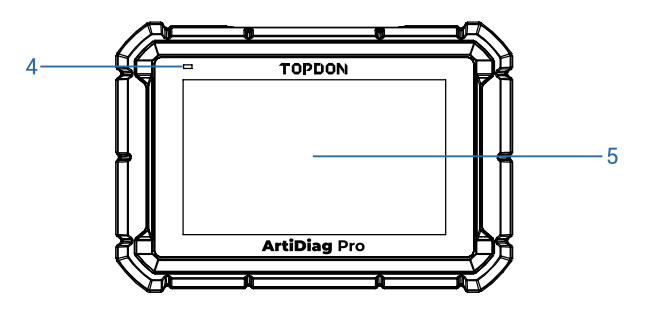

- 1. Port de charge 5V (pour charger l'appareil)
- 2. Connecteur de diagnostic DB-15 (à connecter au câble de diagnostic)
- 3. Bouton de verrouillage de l'alimentation / de l'écran
- 4. LED de charge
- 5. Écran tactile de 7 pouces

## Charge de l'appareil

Il y a deux façons de charger :

- Via un câble de charge: Connectez l'appareil à l'adaptateur secteur inclus via le port de charge 5V.
- Via un câble de diagnostic: Connectez l'appareil au port DLC du véhicule via le câble de diagnostic inclus et l'adaptateur approprié.

Remarque: Pour éviter que la batterie du véhicule ne se décharge, il est recommandé de garder le moteur en marche lors de la charge via le port DLC du véhicule.

#### Commencer

Maintenez le bouton d'alimentation enfoncé pendant 5 secondes pour allumer l'appareil.

Vous devrez effectuer certains paramètres système avant d'utiliser l'appareil.

Remarque: Nous vous recommandons fortement de mettre à niveau le logiciel vers la dernière version pour une meilleure expérience.

Suivez les étapes ci-dessous pour continuer.

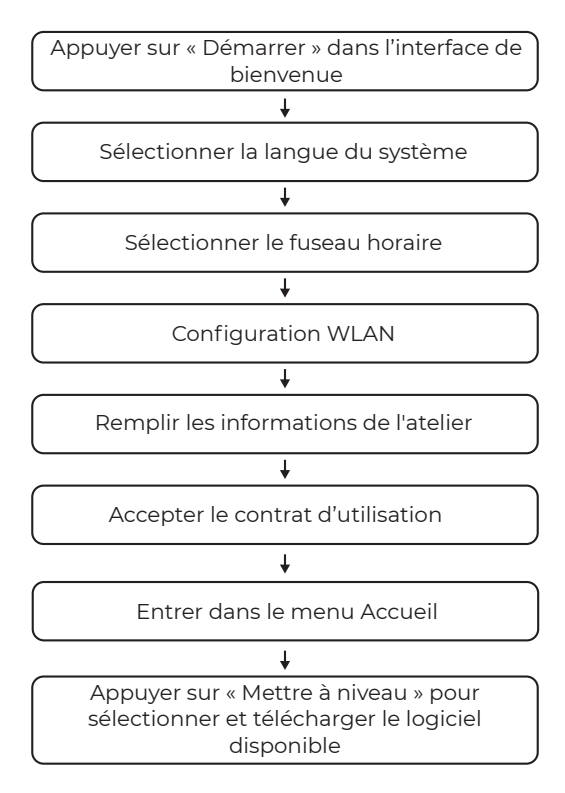

## Préparation

- Coupez le contact.
- Localisez le port DLC du véhicule.

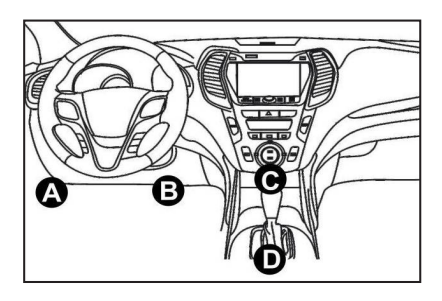

- TOPDON ArtiDiag Pro fonctionne UNIQUEMENT avec les voitures particulières et les camions légers 12V.
- Connectez une extrémité du câble de diagnostic au port DB-15 de l'ArtiDiag Pro et serrez les vis.
- Sélectionnez l'adaptateur (OBD 16-PIN / BENZ-38-PIN / BMW20-PIN) du connecteur DLC du véhicule. Connectez l'adaptateur au câble de diagnostic et serrez les vis.
- Branchez l'adaptateur au connecteur DLC du véhicule.
- Réglez la clé de contact sur la position ON.

### Démarrer les diagnostics

Le diagnostic intelligent automatique (AutoVIN) et le diagnostic manuel sont disponibles.

Le système démarrera automatiquement la procédure de diagnostic si vous définissez la « Détection automatique lors de la connexion » sur « ON » dans « Paramètres ».

Remarque: Toutes les voitures ne prennent pas en charge la fonction AutoVIN en raison des paramètres des constructeurs automobiles.

Suivez les étapes ci-dessous pour continuer.

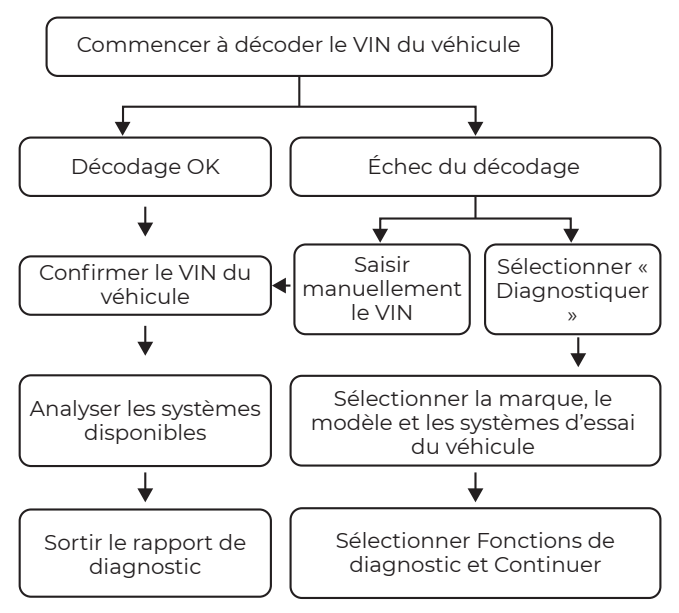

**Remarque** : Le menu de diagnostic peut varier en fonction de la marque, du modèle et de l'année du véhicule.

**IMPORTANT**: Lisez attentivement les instructions et utilisez l'appareil correctement avant de l'utiliser. Ne pas le faire peut causer des dommages et / ou des blessures corporelles, ce qui annulera la garantie du produit.

**Remarque**: Ce guide de démarrage rapide peut être modifié sans préavis écrit.

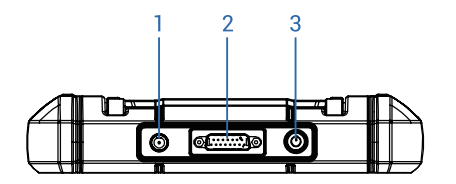

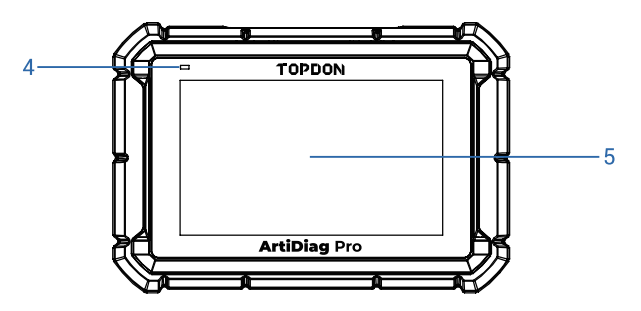

- 1. 5V-Ladeanschluss (zum Laden des Geräts)
- 2. DB-15-Diagnosestecker (zum Anschließen des Diagnosekabels)
- 3. Einschalt-/Bildschirmsperrtaste
- 4. LED für Laden
- 5. 7-Zoll-Touchscreen

### Aufladen des Geräts

Es gibt zwei Möglichkeiten zum Aufladen:

- Über Ladekabel: Schließen Sie das Gerät über den 5V-Ladeanschluss an das mitgelieferte Netzteil an.
- Über Diagnosekabel: Schließen Sie das Gerät über das mitgelieferte Diagnosekabel und den entsprechenden Adapter an den DLC-Anschluss des Fahrzeugs an. Hinweis: Um Entladen der Fahrzeugbatterie zu vermeiden, empfiehlt es sich, den Motor beim Laden über den DLC-Anschluss des Fahrzeugs laufen zu lassen.

## Erste Schritte

Halten Sie die Einschalttaste 5 Sekunden lang gedrückt, um das Gerät einzuschalten.

Vor der Verwendung des Geräts müssen einige Systemeinstellungen vorgenommen werden.

Hinweis: Wir empfehlen dringend, die Software für ein besseres Erlebnis auf die neueste Version zu aktualisieren. Befolgen Sie die folgenden Schritte, um fortzufahren.

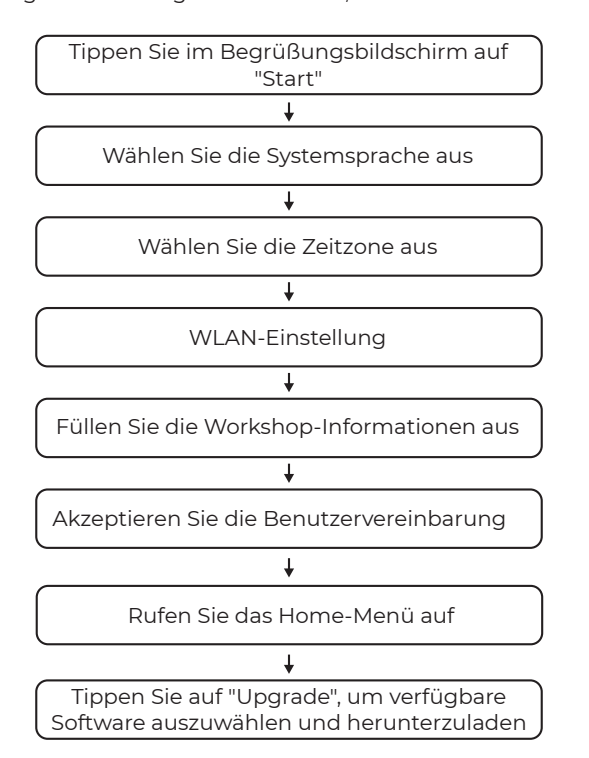

### Vorbereitung

- Schalten Sie die Zündung aus.
- Suchen Sie den DLC-Anschluss des Fahrzeugs.

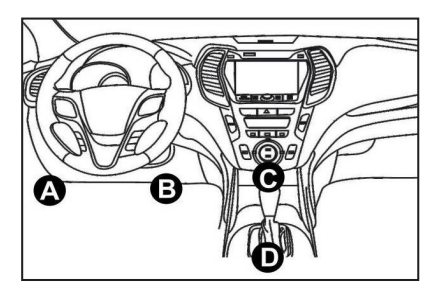

- TOPDON ArtiDiag Pro funktioniert NUR mit 12V-Personenkraftwagen und leichten Lastkraftwagen.
- Schließen Sie ein Ende des Diagnosekabels an den DB-15-Anschluss am ArtiDiag Pro an und ziehen Sie die Schrauben fest.
- Wählen Sie den Adapter (OBD 16-PIN/BENZ-38-PIN/ BMW20-PIN) für den DLC-Anschluss des Fahrzeugs aus. Schließen Sie den Adapter an das Diagnosekabel an und ziehen Sie die Schrauben fest.
- Schließen Sie den Adapter an den DLC-Anschluss des Fahrzeugs an.
- Schalten Sie den Zündschlüssel in Position EIN.

#### Diagnose starten

Sowohl die automatische intelligente Diagnose (AutoVIN) als auch die manuelle Diagnose sind verfügbar.

Das System startet automatisch das Diagnoseverfahren, wenn Sie "Automatische Erkennung beim Verbinden" in "Einstellungen" auf "EIN" einstellen.

Hinweis: Nicht alle Fahrzeuge unterstützen die AutoVIN-Funktion aufgrund der Einstellungen des Fahrzeugherstellers.

Befolgen Sie die folgenden Schritte, um fortzufahren.

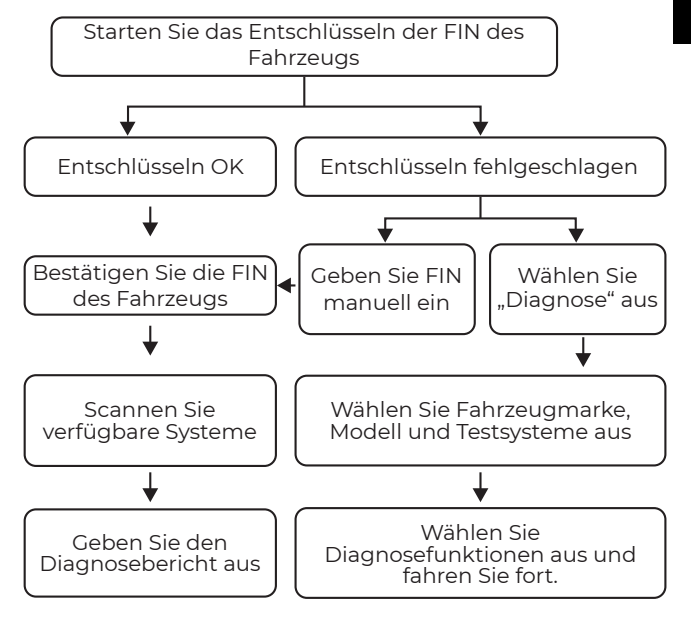

**Hinweis**: Das Diagnosemenü kann je nach Marke, Modell und Jahr des Fahrzeugs variieren.

**WICHTIG**: Lesen Sie die Anweisungen sorgfältig durch und verwenden das Gerät vor dem Betrieb ordnungsgemäß. Andernfalls kann es zu Schäden und/oder Verletzungen kommen, wodurch die Produktgarantie erlischt.

**Hinweis**: Die Schnellstart-Anleitung kann ohne schriftliche Ankündigung geändert werden.

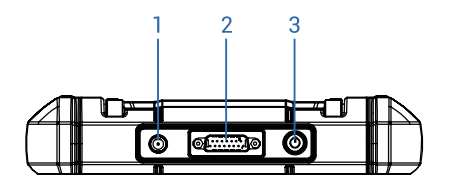

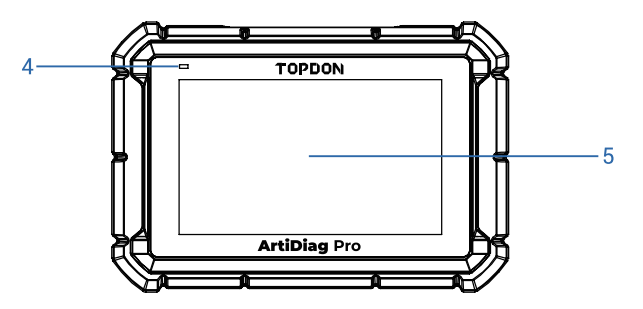

- 1. Porta di ricarica 5V (per caricare il dispositivo)
- 2. Connettore diagnostico DB-15 (per connettersi al cavo diagnostico)
- 3. Pulsante di blocco schermo/alimentazione
- 4. LED di ricarica
- 5. Schermo tattile da 7 pollici

## Caricare il dispositivo

Ci sono due modi per caricare:

- Tramite cavo di ricarica: Collegare il dispositivo all'adattatore di alimentazione tramite la porta di ricarica  $5V$
- Tramite cavo diagnostico: Collegare il dispositivo alla porta DLC(presa di diagnosi) del veicolo tramite il cavo diagnostico incluso e l'adattatore appropriata. Nota: per evitare che la batteria del veicolo si scarichi, si consiglia di mantenere il motore in moto durante la ricarica tramite la porta DLC(presa di diagnosi) del veicolo.

## Guida introduttiva

Tenere il pulsante di accensione per 5 secondi per accendere il dispositivo.

Avrai bisogno di apportare alcuni impostazioni del sistema prima di utilizzare il dispositivo.

Nota: Consigliamo vivamente di aggiornare il software all'ultima versione per una migliore esperienza.

Attenersi alla seguente procedura per procedere.

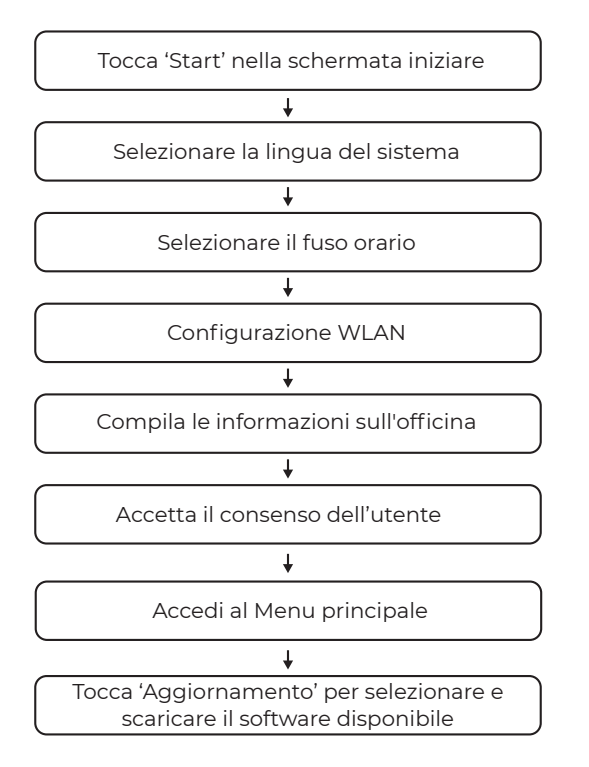

### Preparazione

- Spegnere l'accensione.
- Individuare la presa DLC(presa di diagnosi) del veicolo.

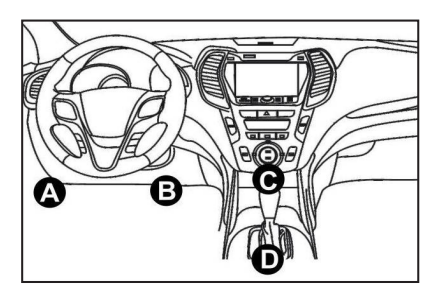

- TOPDON ArtiDiag Pro SOLO funziona con la vettura passeggero e autocarri leggeri
- Collegare un'estremità del cavo diagnostico alla porta DB-15 sul ArtiDiag Pro e stringere le viti.
- Selezionare l'adattatore (OBD 16-PIN / BENZ-38-PIN / BMW20-PIN) per il connettore DLC(presa di diagnosi) del veicolo. Collegare l'adattatore al cavo diagnostico e stringere le viti.
- Collegare l'adattatore al connettore DLC(presa di diagnosi) del veicolo.
- Girare la chiave su marcia.

## Avviare le diagnosi

Entrambi la diagnosi Smart automatica (AutoVIN) e Diagnosi manuale vengono disponibile.

Il sistema inizierà automaticamente la procedura diagnostica se si imposta il 'Rilevamento automatico sul collega' per essere 'ON' in 'Impostazioni'.

Nota: Non tutte le vetture supportano la funzione AutoVIN a causa delle impostazioni dei produttori della vettura Attenersi alla seguente procedura per procedere.

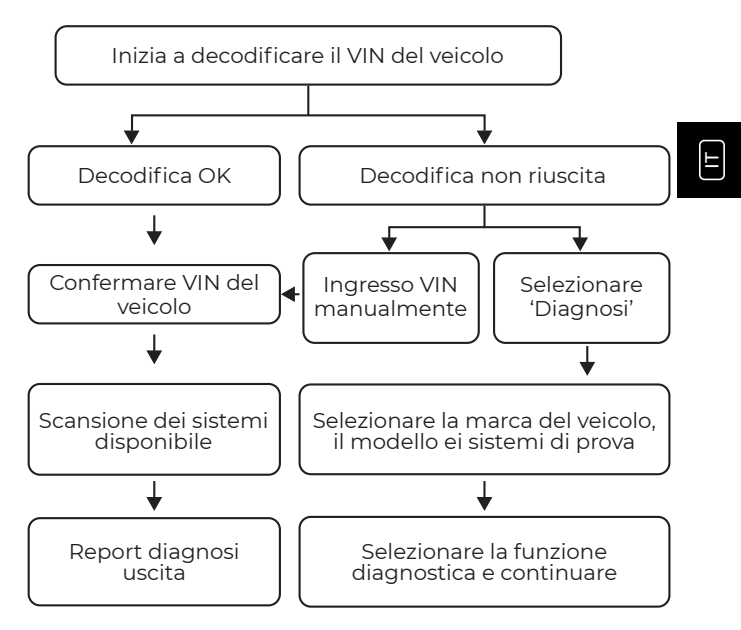

Nota: Il menù diagnostico può variare in base della marca, al modello e all'anno del veicolo.

IMPORTANTE: Leggere l'istruzione attentamente e utilizzare l'unità in maniera regolare prima di metterla in funzione. In caso contrario, si potrebbero causare danni e/o lesioni personali, annullando la garanzia del prodotto.

Nota: Questa Guida rapida è soggetta a modifiche senza alcun avviso scritto.

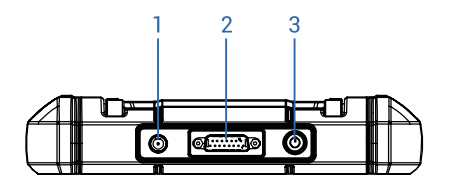

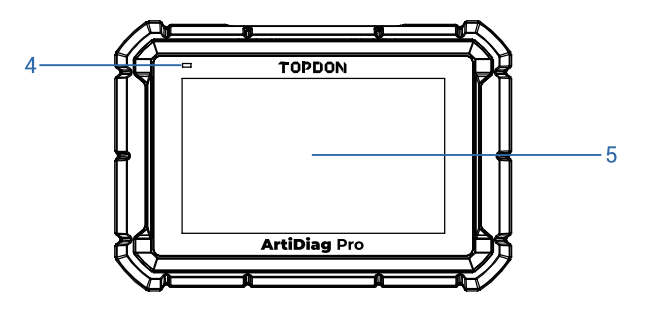

- 1. Puerto de Carga de 5V (para cargar el dispositivo)
- 2. Conector de Diagnóstico DB-15 (para conectar al cable de diagnóstico)
- 3. Botón de encendido/bloqueo de pantalla
- 4. LED de Carga
- 5. Pantalla Táctil de 7 pulgadas

### Carga del dispositivo

Hay dos formas de cargar:

- A través del cable de carga: Conecte el dispositivo al adaptador de corriente incluido a través del puerto de carga de 5V.
- A través del cable de diagnóstico: Conecte el dispositivo al puerto DLC del vehículo a través del cable de diagnóstico incluido y el adaptador adecuado.

Nota: Para evitar que la batería del vehículo se agote, recomienda mantener el motor en marcha cuando se cargue a través del puerto DLC del vehículo.

## Getting Started

Mantenga presionado el botón de encendido durante 5 segundos para encender el dispositivo.

Deberá realizar algunas configuraciones del sistema antes de utilizar el dispositivo.

Nota: Recomendamos encarecidamente actualizar el software a la última versión para una mejor experiencia.

Siga los pasos a continuación para continuar.

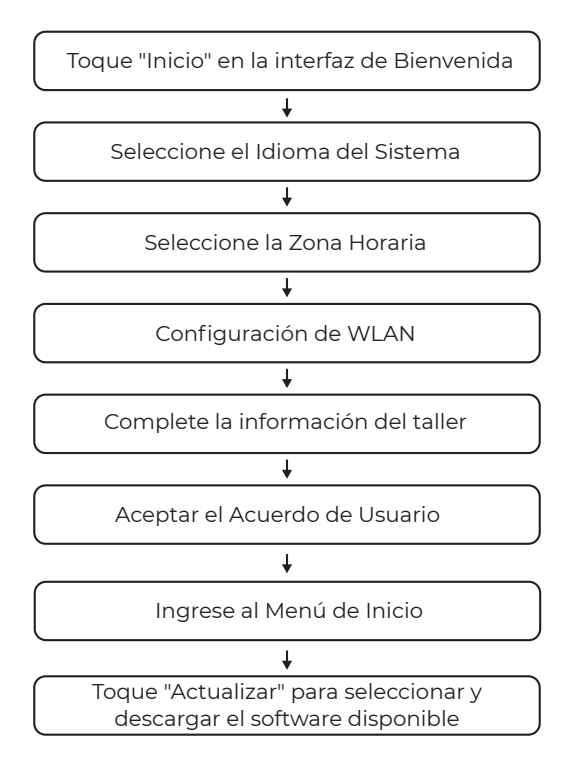

## Preparación

- Apague el encendido.
- Localice el puerto DLC del vehículo.

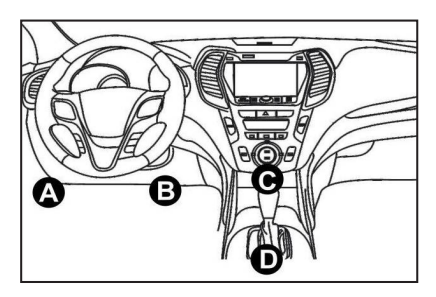

- TOPDON ArtiDiag Pro SOLO funciona con los turismos y camiones ligeros de 12V.
- Conecte un extremo del cable de diagnóstico al puerto DB-15 del ArtiDiag Pro y apriete los tornillos.
- Seleccione el adaptador (OBD 16-PIN / BENZ-38-PIN / BMW20-PIN) para el conector DLC del vehículo. Conecte el adaptador al cable de diagnóstico y apriete los tornillos.
- Conecte el adaptador al conector DLC del vehículo.
- Cambie la llave de encendido a la posición ON.

## Iniciar el Diagnóstico

Tanto el diagnóstico automático inteligente (AutoVIN) como el diagnóstico manual están disponibles.

El sistema iniciará automáticamente el procedimiento de diagnóstico si configura la "Detección automática en la conexión" en "ON" en "Ajustes".

Nota: No todos los coches admiten la función AutoVIN debido a los ajustes de los fabricantes de automóviles.

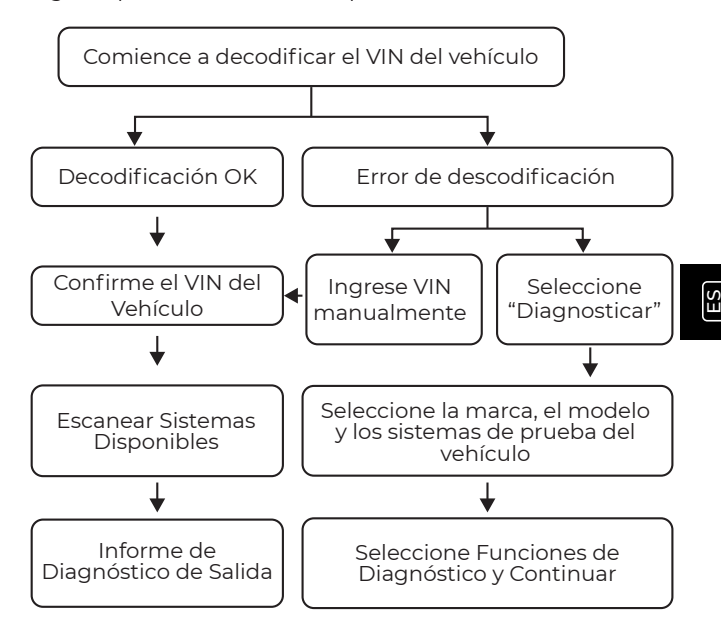

Siga los pasos a continuación para continuar.

Nota: El menú de diagnóstico puede variar según la marca, el modelo y el año del vehículo.

IMPORTANTE: Lea atentamente las instrucciones y utilice la unidad correctamente antes de operar. Si no lo hace, puede causar daños y/o lesiones personales, lo que anulará la garantía del producto.

Nota: Esta Guía de Inicio Rápido está sujeta a cambios sin previo aviso por escrito.

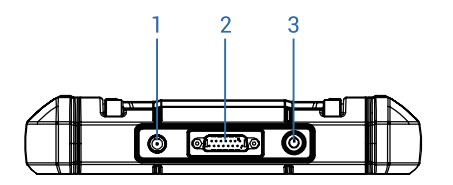

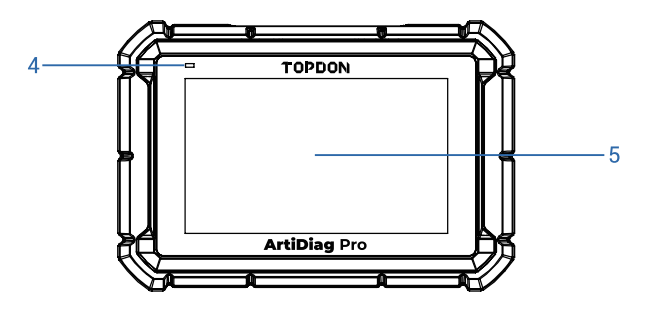

- 1. Porta de carregamento de 5V (para carregar o dispositivo)
- 2. Conector de diagnóstico DB-15 (para conectar ao cabo de diagnóstico)
- 3. Botão de bloqueio de energia/ecrã
- 4. LED de carregamento
- 5. Tela sensível ao toque de 7 polegadas

## Carregando o dispositivo

Existem duas formas de carregar:

- Através do cabo de carregamento: conecte o dispositivo ao adaptador de energia incluído através da porta de carregamento de 5V.
- Através do cabo de diagnóstico: Conecte o dispositivo à porta DLC do veículo através do cabo de diagnóstico incluído e do adaptador apropriado. Nota: Para evitar que a bateria do veículo se esgote, recomenda-se manter o motor funcionando ao carregar através da porta DLC do veículo.

#### Começando

Segure o botão de ligar/desligar por 5 segundos para ligar o dispositivo.

Você precisará fazer algumas configurações do sistema antes de usar o dispositivo.

Nota: É altamente recomendável atualizar o software para a versão mais recente para uma melhor experiência.

Siga os passos abaixo para prosseguir.

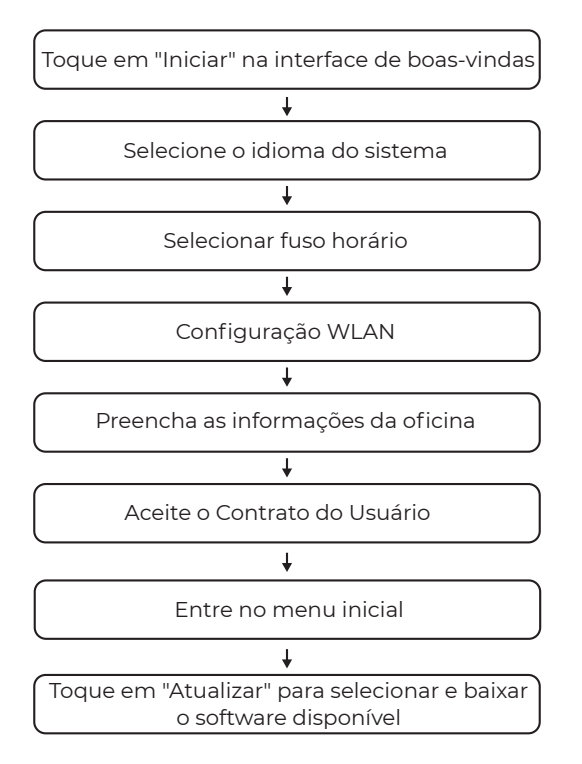

#### Preparação

- Desligue a ignição.
- Localize a porta DLC do veículo.

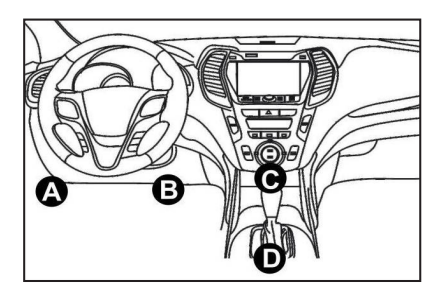

- TOPDON ArtiDiag Pro SOMENTE funciona com carros de passageiros de 12V e caminhões leves.
- Conecte uma extremidade do cabo de diagnóstico à porta DB-15 no ArtiDiag Pro e aperte os parafusos.
- Selecione o adaptador (OBD 16-PIN / BENZ-38-PIN / BMW20-PIN) para o conector DLC do veículo. Conecte o adaptador ao cabo de diagnóstico e aperte os parafusos.
- Conecte o adaptador ao conector DLC do veículo.
- Mude a chave de ignição para a posição ON (LIGADA).

## Iniciar diagnóstico

Tanto o Diagnóstico Automático Inteligente (AutoVIN) quanto o Diagnóstico Manual estão disponíveis.

O sistema iniciará automaticamente o procedimento de diagnóstico se você definir "Detecção automática ao conectar" para "ON (LIGADA)" em "Configurações".

Nota: Nem todos os carros suportam a função AutoVIN devido às configurações dos fabricantes de automóveis. Siga os passos abaixo para prosseguir.

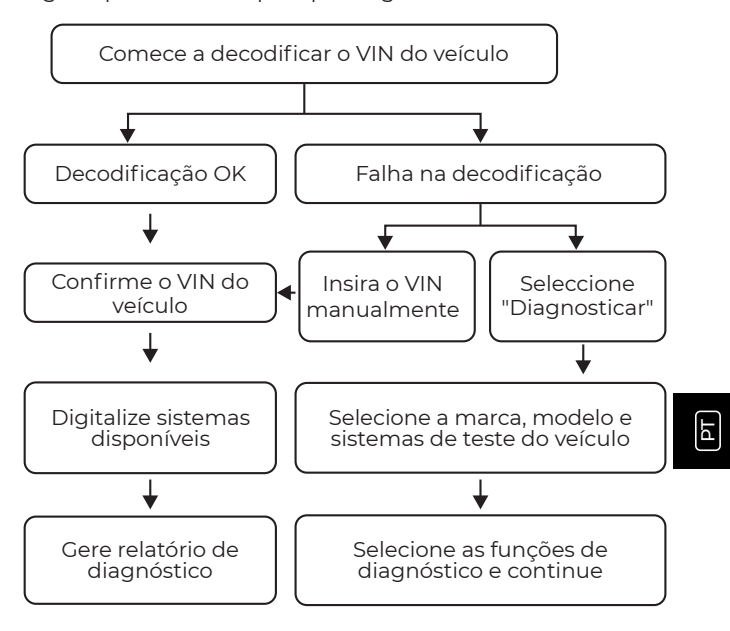

Nota: O menu de diagnóstico pode variar de acordo com a marca, modelo e ano do veículo.

IMPORTANTE: Leia as instruções cuidadosamente e use a unidade corretamente antes de operar. Não o fazer pode causar danos e/ou ferimentos pessoais, o que anulará a garantia do produto.

Nota: Este Guia de início rápido está sujeito a alterações sem aviso prévio por escrito.

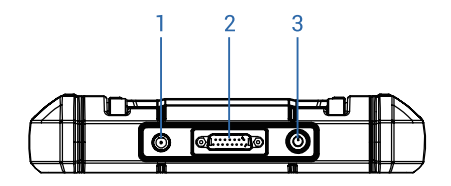

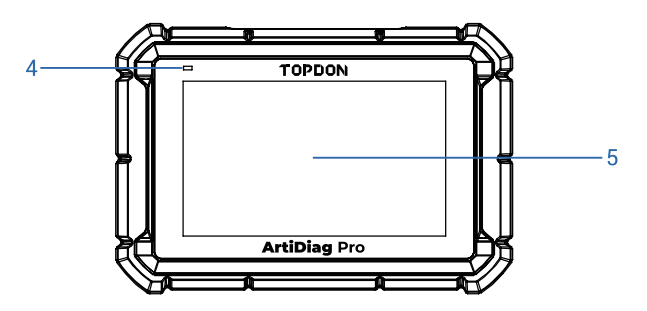

- 1. Порт зарядки 5 В (для зарядки устройства)
- 2. Диагностический разъем DB-15 (для подключения к диагностическому кабелю)
- 3. Кнопка питания / блокировки экрана
- 4. Зарядка LED
- 5. 7 -дюймовый сенсорный экран

#### Зарядка устройства

Существует два способа зарядки:

● Через зарядный кабель: Подключите устройство к прилагаемому адаптеру питания через зарядный порт 5 В.

● Через диагностический кабель: Подключите устройство к порту DLC автомобиля с помощью прилагаемого диагностического кабеля и соответствующего адаптера. Примечание: Чтобы избежать разрядки аккумулятора автомобиля, двигатель также включается при зарядке через порт DLC автомобиля.

#### Приступая к работе

Нажмите и удерживайте кнопку питания в течение 5 секунд, чтобы включить устройство.

Перед использованием устройства необходимо выполнить некоторые системные настройки.

Примечание: Мы рекомендуем вам обновить программное обеспечение до последней версии для лучшего использования.

Чтобы продолжить, следуйте инструкциям ниже.

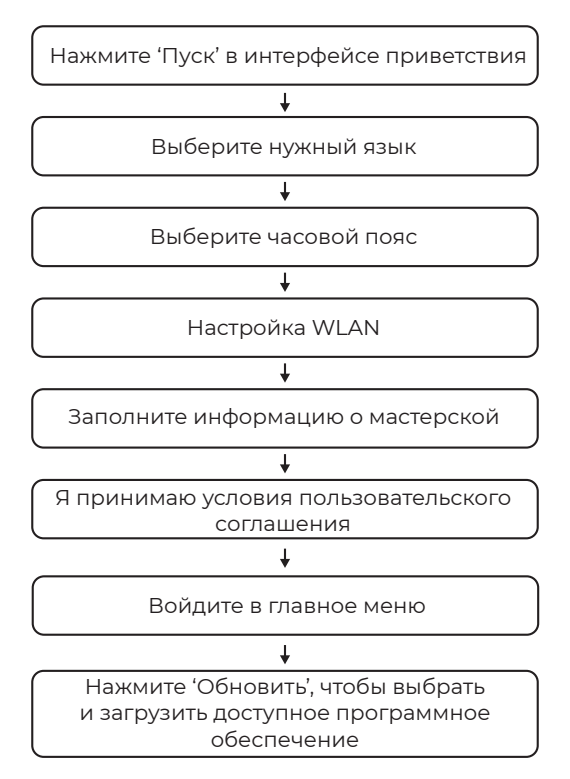

#### Подготовка

- Выключить зажигание.
- Найдите порт DLC автомобиля.

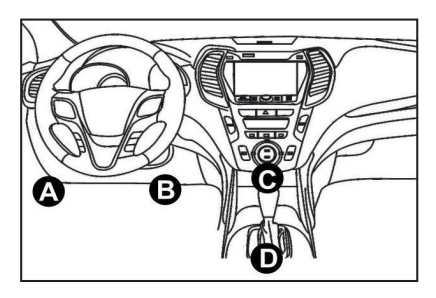

- TOPDON ArtiDiag Pro работает ТОЛЬКО с 12-вольтовыми легковыми автомобилями и легкими грузовиками.
- Подключите один конец диагностического кабеля к порту DB-15 на ArtiDiag Pro и затяните винты.
- Выберите адаптер (OBD 16-PIN / BENZ-38-PIN / BMW20-PIN) для разъема DLC автомобиля. Подключите адаптер к диагностическому кабелю и затяните винты.
- Подключите адаптер к разъему DLC автомобиля.
- Поверните ключ зажигания в положение ON.

#### Начать диагностику

Доступны как автоматическая интеллектуальная (AutoVIN) диагностика, так и ручная диагностика.

Система автоматически запустит диагностическую процедуру, если вы установите 'Автоматическое обнаружение и подключение' в положение 'ВКЛ' в 'Настройках'.

Примечание: Не все автомобили поддерживают функцию AutoVIN из-за настроек автопроизводителей. Чтобы продолжить, следуйте инструкциям ниже.

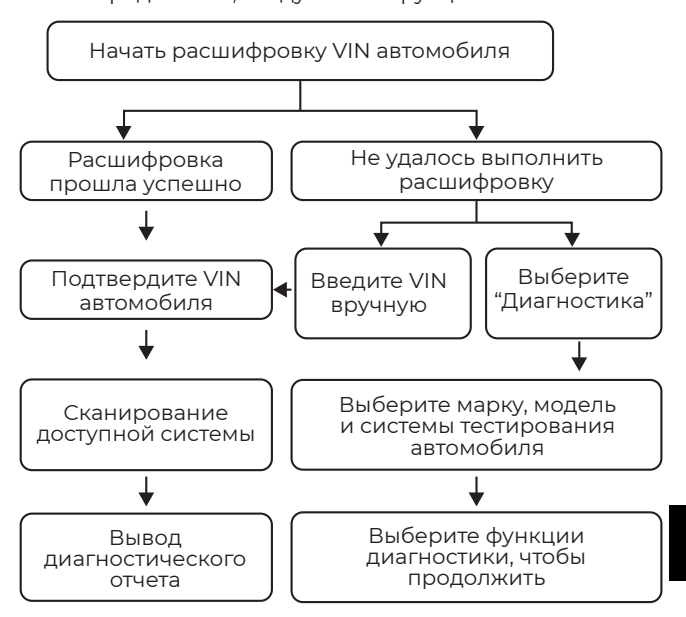

Примечание: Диагностическое меню может варьироваться в зависимости от марки, модели и года выпуска автомобиля. Важная информация: Перед началом эксплуатации прибора внимательно прочитайте данную инструкцию. Несоблюдение этого требования может привести к несчастному случаю и/или может привести к повреждению устройства, это приведет к аннулированию гарантии. Примечание: Краткое руководство пользователя может быть изменено без предварительного уведомления.

RU

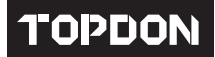

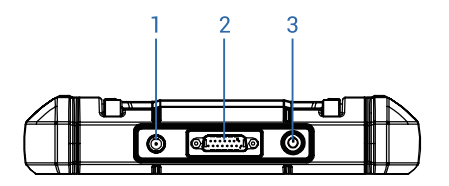

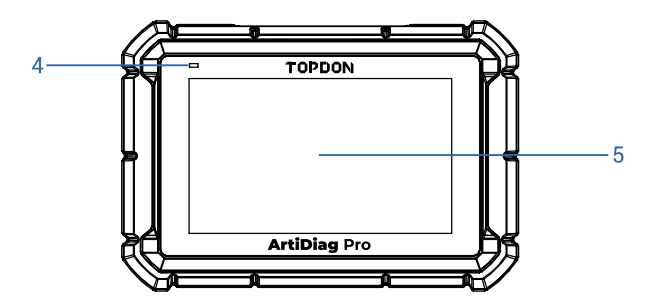

- 1. 5V 充電ポート ( デバイスの充電用 )
- 2. DB-15 診断コネクタ ( 診断ケーブルに接続するため )
- 3. 電源 / 画面ロック ボタン
- 4. 充電 LED
- 5. 7 インチのタッチスクリーン

### **デバイスの充電**

充電には次の 2 つの方法があります。

- 充電ケーブル経由: 5V 充電ポート経由で付属の電源アダプター にデバイスを接続します。
- 診断ケーブル経由 : 付属の診断ケーブルと適切なアダプターを介 して、デバイスを車両の DLC ポートに接続します。 注 : 車両のバッテリーが消耗するのを防ぐため、車両の DLC ポ ートを介して充電するときはエンジンを作動させたままにするこ とをお勧めします。

### **入門**

電源ボタンを 5 秒間押し続けると、デバイスの電源がオンになり ます。

デバイスを使用する前に、いくつかのシステム設定を行う必要があ ります。

注 : エクスペリエンスを向上させるために、ソフトウェアを最新バ ージョンにアップグレードすることを強くお勧めします。

続行するには、以下の手順に従ってください。

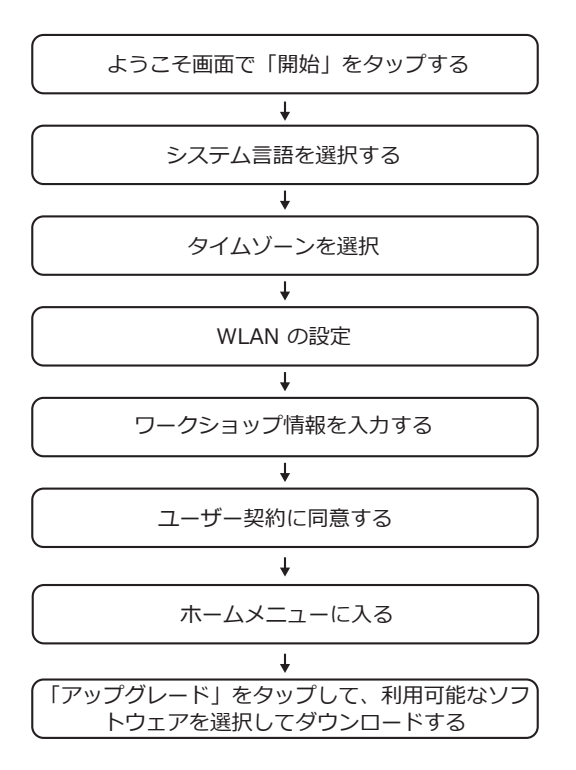

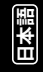

#### **準備**

- イグニッションをオフにします。
- 車両の DLC ポートを見つけます。

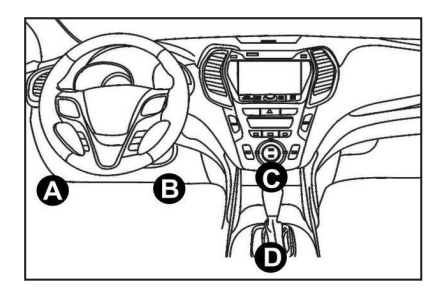

- TOPDON ArtiDiag Pro は、12V の乗用車と軽トラックのみで動 作します。
- 診断ケーブルの一方の端を ArtiDiag Pro の DB-15 ポートに接続 し、ネジを締めます。
- 車両の DLC コネクタ用のアダプタ (OBD 16-PIN/BENZ-38-PIN/BMW20-PIN) を選択します。アダプタを診断ケーブルに接 続し、ネジを締めます。
- アダプターを車両の DLC コネクターに差し込みます。
- イグニッションキーを ON 位置に切り替えます。

#### **診断を開始**

自動スマート (AutoVIN) 診断と手動診断の両方が利用可能です。

「設定」で「接続時の自動検出」を「オン」に設定すると、システ ムは自動的に診断手順を開始します。

注 : 自動車メーカーの設定により、すべての車両が AutoVIN 機能 をサポートしているわけではありません。

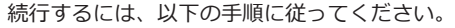

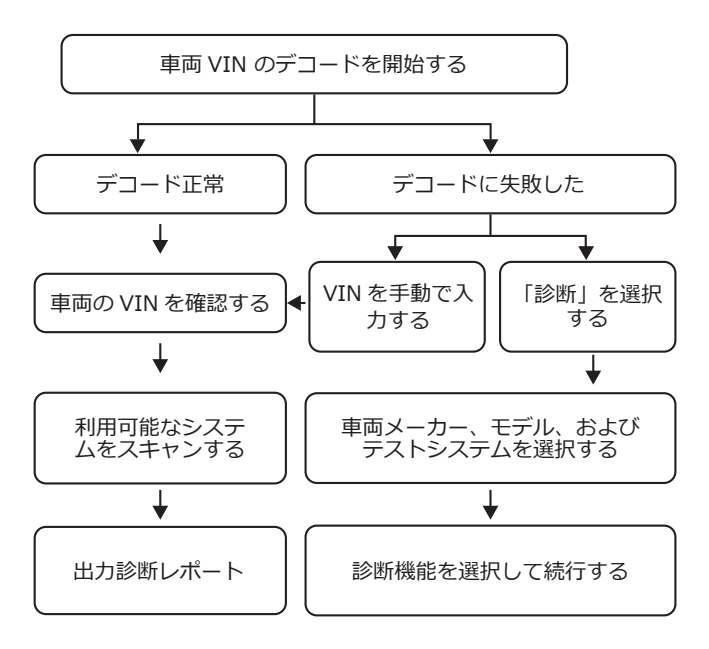

注意 : 診断メニューは、車両のメーカー、モデル、および年式によ って異なる場合があります。

重要 : 取扱説明書をよく読み、正しくお使いください。そうしない と、損傷および / または人身傷害を引き起こす可能性があり、製品 保証が無効になります。

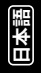

注意 : このクイックスタートガイドは、書面による通知なしに変更 される場合があります。

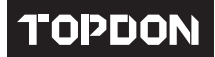

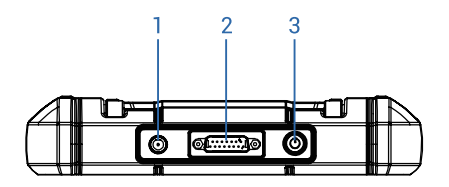

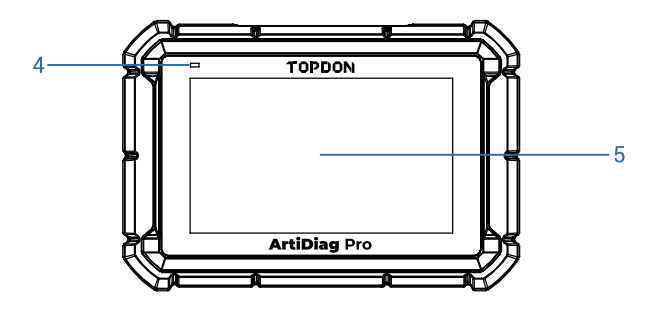

- 1. 5V 충전 포트 ( 기기 충전용 )
- 2. DB-15 진단 커넥터 ( 진단 케이블 연결용 )
- 3. 전원 / 화면 잠금 버튼
- 4. 충전 LED
- 5. 7 인치 터치 스크린

### **기기 충전**

충전에는 두 가지 방법이 있습니다 :

- 충전 케이블을 통해 : 5V 충전 포트를 통해 기기를 포함된 전원 어댑터에 연결하십시오 .
- 진단 케이블을 통해 : 포함된 진단 케이블과 해당 어댑터를 통해 기기를 차량의 DLC 포트에 연결하십시오 . 참고 : 차량 배터리가 방전되는 것을 방지하려면 차량의 DLC 포트 를 통해 충전할 때 엔진을 계속 작동시키는 것이 좋습니다 .

#### **시작하기**

전원 버튼을 5 초간 눌러 기기를 켜십시오 .

기기를 사용하기 전에 몇 가지 시스템 설정을 해야 합니다 .

참고 : 더 나은 체험을 위해 소프트웨어를 최신 버전으로 업데이트 하는 것이 좋습니다 .

계속하려면 아래 단계를 따르십시오 .

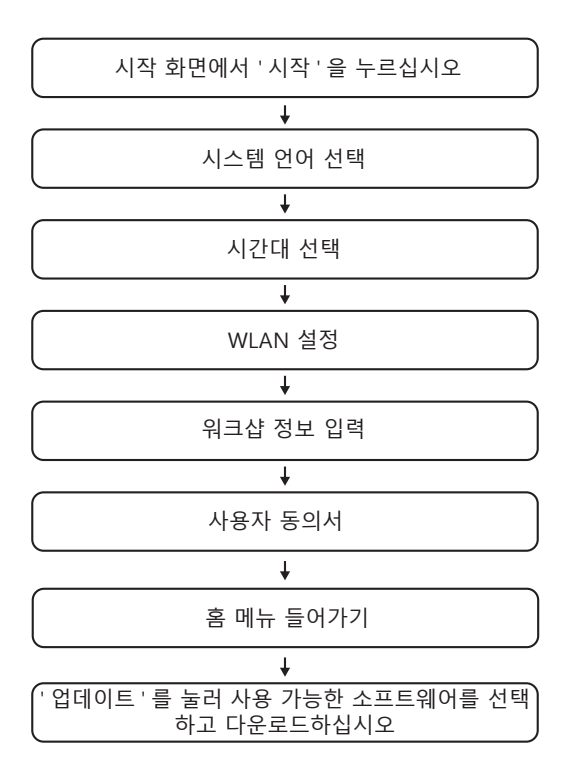

 $\overline{Q}$ 

#### **준비**

- 점화 스위치를 끄십시오.
- 차량의 DLC 포트를 찾으십시오.

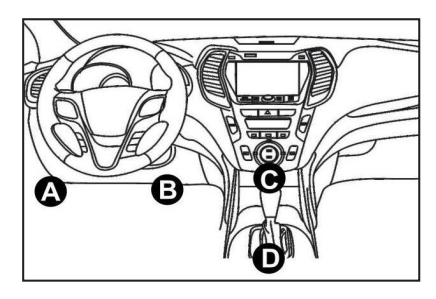

- TOPDON ArtiDiag Pro 는 12V 승용차와 경트럭에서만 작동합니 다 .
- 진단 케이블의 한쪽 끝을 ArtiDiag Pro 의 DB-15 포트에 연결하 고 나사를 조이십시오 .
- 차량의 DLC 커넥터용 어댑터 (OBD 16-PIN / BENZ-38-PIN / BMW20-PIN) 를 선택하십시오 . 어댑터를 진단 케이블에 연결하 고 나사를 조이십시오 .
- 어댑터를 차량의 DLC 커넥터에 연결하십시오.
- 점화 키를 ON 위치로 돌리십시오.

#### **진단 시작**

자동 스마트 (AutoVIN) 진단 및 수동 진단이 모두 가능합니다 .

' 설정 ' 에서 ' 연결 시 자동 감지 ' 를 ' 켜짐 ' 으로 설정하면 시스템이 진단 절차를 자동으로 시작합니다 .

참고 : 자동차 제조사의 설정으로 인해 모든 차량이 AutoVIN 기능을 지원하는 것은 아닙니다 .

계속하려면 아래 단계를 따르십시오 .

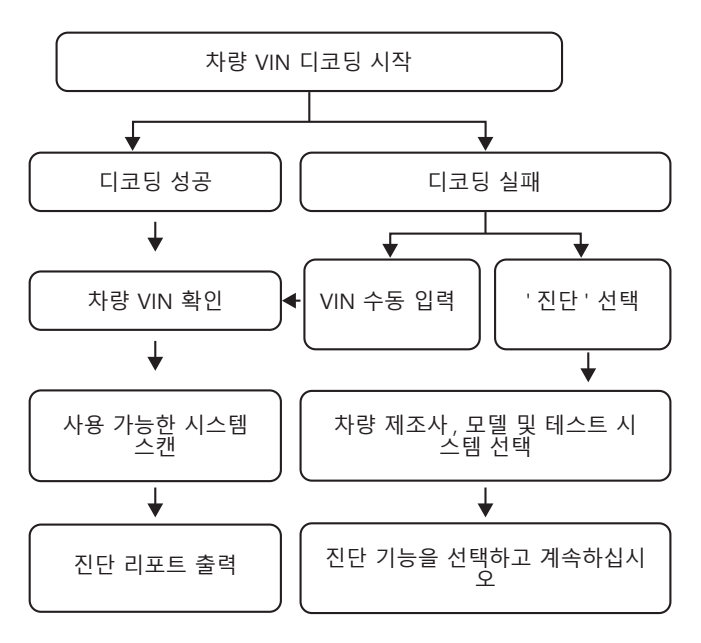

참고 : 진단 메뉴는 차량 제조사 , 모델 및 연식에 따라 다를 수 있습 니다 .

중요 : 작동하기 전에 지침을 주의 깊게 읽고 기기를 올바르게 사용 하십시오 . 그렇지 않으면 손상 및 / 또는 부상을 입을 수 있으며 제 품 보증이 무효화됩니다 .

참고 : 이 빠른 시작 가이드는 서면 통지 없이 변경될 수 있습니다 .